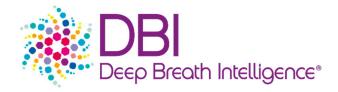

## **Instruction For Use**

## DBI-EPIbreath®

Software version: 1.0.0 | Document version: 220520 | Document number: 014.002.001

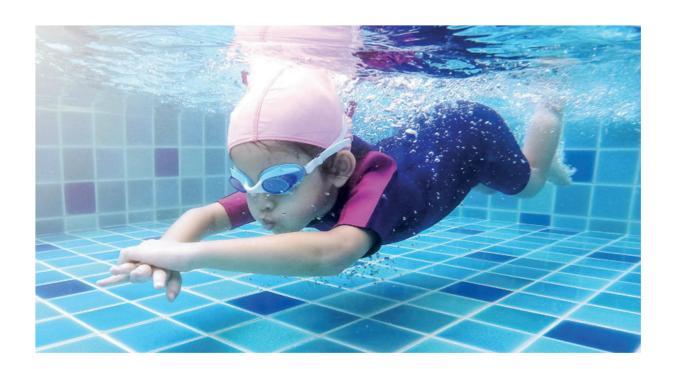

2022-05-21

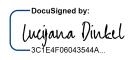

Lucijana Dinkel

2022-05-21

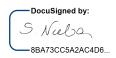

Sabine Nieba

2022-05-23

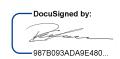

Rolf Kaufmann

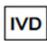

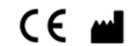

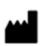

Effectum Medical AG Kirchgasse 11 CH-4600 Olten

#### Symbols used:

The following table displays the symbols used in this instruction for use.

| REF     | Catalogue Number                                                                                                    |
|---------|----------------------------------------------------------------------------------------------------|
| SN      | Software version                                                                                                    |
|         | Date of Manufacture                                                                                                    |
| UDI     | Unique Device Identification                                                                                                    |
|         | Legal manufacturer (Effectum Medical AG)                                                                                                    |
| IVD     | In-vitro diagnostic medical device                                                                                                    |
|         | Refer to instructions for use                                                                                                    |
| CE      | CE marking of product complies with the essential requirements of the relevant European health, safety and environmental legislation                                                                                          |
| <u></u> | Warnings and Precautions: Highlights information that is critical for optimal performance of the system. May also indicate that loss of data or invalid data could occur if the precautions or instructions are not observed. |

## **Contents**

| 1. Overview                              | 5  |
|------------------------------------------|----|
| 1.1. Intended use                        | 5  |
| 1.2. Product description                 | 5  |
| 1.3. Scope                               | 6  |
| 1.4. Limitations                         | 6  |
| 1.5. Third-party requirements            | 6  |
| 1.5.1. Operation of the SESI-HRMS        | 6  |
| 1.5.2. Maintenance of the SESI-HRMS      | 7  |
| 1.5.3. Data files                        | 7  |
| 1.6. Training requirements               | 8  |
| 2. Get started                           | 8  |
| 2.1. System requirements                 | 8  |
| 2.2. Account set up                      | 9  |
| 2.3. Set up your password                | 9  |
| 2.4. Log in                              | 11 |
| 3. System Suitability Test (SST)         | 12 |
| 3.1. Generation of reference database    | 12 |
| 3.2. Daily System Suitability Test (SST) | 15 |
| 3.3. Possible system status              | 16 |
| 4. Operation                             | 17 |
| 4.1. Dashboard                           | 17 |
| 4.2. User information                    | 17 |
| 4.3. Create new measurement              | 17 |
| 4.3.1. Enter patient data                | 17 |
| 4.3.2. Upload files & generate report    | 19 |
| 4.3.3. Finish                            | 22 |
| 4.4. Report                              | 23 |
| 5. Support                               | 25 |
| 5.1. Add a new user                      | 25 |
| 5.2. Reset password                      | 25 |
| 5.3. Troubleshooting                     | 27 |
| 5.3.1. Error messages                    | 27 |

| 5.4. | Bug reports              | 36 |
|------|--------------------------|----|
| 6.   | Technical Specifications | 36 |
| 6.1. | Performance              | 36 |
| 6.2. | Mathematical approach    | 36 |
|      | • •                      |    |

#### 1. Overview

#### 1.1. Intended use

DBI-EPIbreath® provides systemic valproic acid concentrations (total and free in mg/L blood) and probability scores for Risk of seizures and Risk of severe side effects (in low/moderate/high).

These results and values are supporting medical doctors to make decisions on treatment adjustments.

## 1.2. Product description

DBI-EPIbreath® is an application ("the Product") to analyze breath samples from epileptic patients.

DBI-EPIbreath® provides Valproic acid (VPA) values (total and free VPA in blood), a predicted drug response likelihood, a predicted side-effects risk score to identify patients which are likely to benefit from the treatment and which ones are likely to suffer from unwanted side effects and therefore help medical doctors to decide how to treat people suffering from epilepsy and to choose appropriate drug dosage.

DBI-EPIbreath® is a user-end application, a cloud-based core system, and a management system for patient metadata.

DBI-EPIbreath® works in the following way.

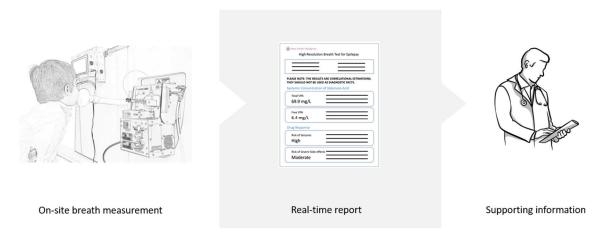

- 1. The patient exhales into the analytical device, into the mass spectrometer or into an offline sampler.
- 2. DBI-EPIbreath® analyzes the patient's breath and generates a test report, a PDF file summarizing the results.
- 3. The test report is automatically sent to the healthcare provider to support treatment decisions.

The report contains the following information:

- Patient information
- Measurement related information

- Total Valproic acid (VPA)
- Free Valproic acid (VPA)
- Drug response prediction
  - o Risk of seizures
  - o risk of severe side effects

#### 1.3. Scope

In scope of this document is the DBI-EPIbreath® software application.

Out of scope of this document DBI-EPIbreath® are third party instruments like the following peripheral devices that are used to acquire the breath samples:

- High-Resolution Mass Spectrometer (HRMS) Orbitrap Exactive from Thermo Fisher Scientific (TFS)
- Secondary electro spray ionization source (SESI) Super-SESI from Fossiliontech (FIT)
- EXHALION from Fossiliontech (FIT)

#### 1.4. Limitations

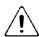

DBI-EPIbreath® only supports data collected from the third-party instruments listed in 1.3 Scope.

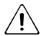

DBI-EPIbreath® can only analyze patient data, once a reference database has been created (4.1 Initialization SST). This reference database requires reference measurements with SESI-HRMS over the course of at least 21 days. The days do not have to be consecutive. For the reference measurement a standard gas ( $\alpha$ -Terpinene) is injected into the SESI-HRMS and the molecular fingerprint of the environment is recorded in positive-ion mode.

The rationale behind the reference database is the following: the SESI-HRMS is very sensitive and does not only identify the molecules within the breath of the patient but also the ones in the environment. The reference database accounts for these environmental factors in the data and serves as a reference for the actual patient measurement.

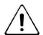

DBI-EPIbreath® can only analyze patient data, when a reference measurement has been acquired on the same day as the actual measurement and actual data entry (4.2 Daily SST).

## 1.5. Third-party requirements

## 1.5.1. Operation of the SESI-HRMS

Please follow the instructions for use of the HRMS.

https://assets.thermofisher.com/TFS-Assets/CMD/manuals/man-bre0012255-exactive-series-manbre0012255-en.pdf

For pre installation requirements:

http://tools.thermofisher.com/content/sfs/manuals/1288110-Exactive-Series-Preinstallation-Requirements.pdf

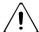

Please account more time for the breath sampling using SESI-HRMS, if your patients are younger than 12 years and older than 70 years old.

#### 1.5.2. Maintenance of the SESI-HRMS

Please follow the instructions for use of the SESI-HRMS.

HRMS is very sensitive and any changes in the environment could influence DBI-EPIbreath® result and should be therefore reported to DBI (support@dbi.ch).

Please take special care in the following situations:

- 1. Cleaning: frequent cleaning (at least once a month) with same reagents and not 3 hours before patient measurement.
- 2. Consumables: at least 2 Gas bottle on stock and capillaries
- 3. Service contract with periphery devise technical support advised
  - a. Thermo Fisher Scientific https://www.unitylabservices.com/en/home.html
  - b. Fossiliontech (FIT) https://www.fossiliontech.com/
- 4. Environment changes/moving instrument

#### 1.5.3. Data files

The following file types are required from the measurements with the periphery device instruments.

- Reference database:
  - a. 21 SESI-HRMS RAW files from reference measurement recorded in positiveion mode from different days (**positive RAW file**)
- New measurement:
  - a. 1 SESI-HRMS RAW file from *reference measurement* recorded in positive-ion mode (positive RAW file, for <u>4.2 Daily SST</u>)
  - b. 1 SESI-HRMS RAW file from *patient measurement* recorded in positive-ion mode (**positive RAW file**)
  - c. 1 SESI-HRMS RAW file from *patient measurement* recorded in negative-ion mode (**negative RAW file**)
  - d. 1 EXHALION file related to b. (positive CO<sub>2</sub> file)
  - e. 1 EXHALION file related to c. (negative CO<sub>2</sub> file)

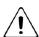

Naming of the RAW file is important! System will check if the names are correct.

All RAW files shall have the following naming convention: Date (yyyymmdd), Index (2 digits integer), Polarity (Pos, or Neg.), user information, subject information

Exp. 20220515\_02\_Pos\_TestProject\_Subject003\_Visit02.RAW

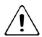

The  $CO_2$  files are automatically generated. If the time setting is correct. There is no need to rename the file.

## 1.6. Training requirements

To use DBI-EPIbreath® there is a training required. Every user shall get a training with the following topics:

Account settings, SST database creation, Daily SST, environment risks, breath sampling, periphery device handling specific for DBI-EPIbreath®, create new measurement, upload data, create a report, read the report.

After the training a separate training record list will be filled out with the Users Name, Users Organisation, Date, Instructors Name, and a checklist which topics have been covered. This document needs than to be signed by the user and the instructor.

## 2. Get started

## 2.1. System requirements

The DBI-EPIbreath® application requires the following operating system:

- macOS version 10.15 or later
- Windows version 7 or later

The DBI-EPIbreath® application requires the following browser:

- Safari 15.0 or later
- Edge 84.0.522 or later
- Chrome 100.0.4896 or later
- Firefox 100.0 or later

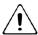

Please note, this only represents the support at the time of release. We might stop supporting out-dated versions in the future.

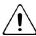

The DBI-EPIbreath® application requires a stable internet connection.

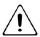

The DBI-EPIbreath® requires access to DBI's cloud services. Please contact DBI for support (support@dbi.ch) if your firewall may block certain cloud services.

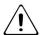

Daily back up will be performed.

## 2.2. Account set up

Administrator rights are within the system administrator of Deep Breath Intelligence (DBI). DBI will set up an account for your organization and the individual users within your organization. Once your account has been created, you will receive an email notification that allows you to set up your password.

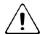

warning that login details shall not be shared between users. This applies also to users within the same organization.

## 2.3. Set up your password

Before you get started with DBI-EPIbreath® you will have to set up the password for your account. You will receive an email from Deep Breath Intelligence (DBI) with a link to set up your password.

- Check your inbox for an email from DBI technical support (support@dbi.ch).
- 2. Open the link in the email. It will take you to the change password screen of DBI-EPIbreath®.
- 3. Type in a password of your choice.
  - You can click the show password button on the right at any time. This will display your password instead of dots.
- 4. Click CHANGE PASSWORD.

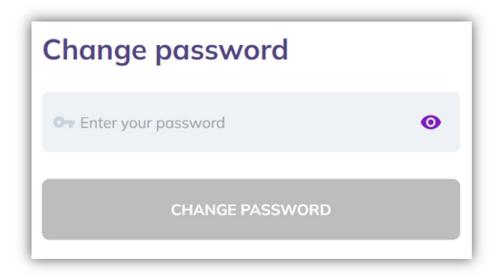

5. Click **LOG IN** on the success screen. You will be forwarded to the login page.

# You successfully changed your password!

Login with your new password.

Go to login page

6. Enter your **email address**.

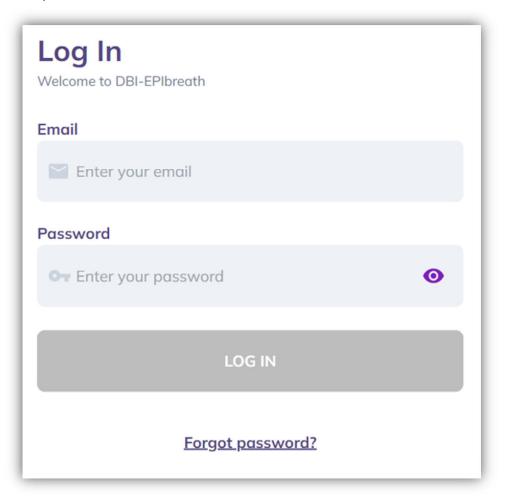

- 7. Enter your **new password**.
- 8. Click **LOG IN**.

## 2.4. Log in

- 1. Open a web browser.
- 2. Type in the following web address: <a href="https://epibreath.dbi.ch">https://epibreath.dbi.ch</a>

9. Enter your email address.

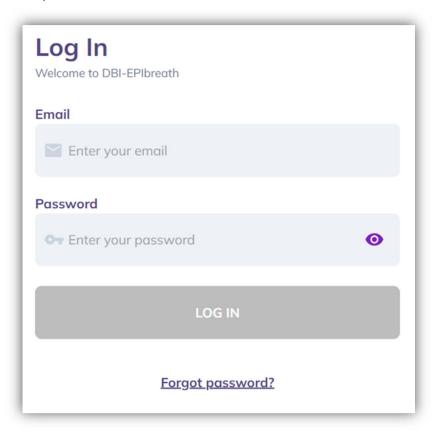

- 10. Enter your password.
- 11. Click **LOG IN**.

## 3. System Suitability Test (SST)

#### 3.1. Generation of reference database

Before you can use DBI-EPIbreath® it is necessary to establish a reference database (1.4 Limitations). After having conducted enough reference measurements, the data need to be uploaded and DBI-EPIbreath® will compute a meaningful reference against which the actual patient measurements can be compared.

SST reference database does cover the baseline for the environmental conditions for the periphery devices.

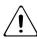

The final creation of the reference database can only be performed by DBI after manual data review and may take up to 3 business days. Please factor this in when scheduling the patient measurements.

Conduct a reference measurement by injecting a standard gas into the SESI-HRMS.

1. Once logged into the DBI-EPIbreath® application, upload the **positive raw file** from step 1. You can either select files by clicking **Browse** or simply drag and drop them into the corresponding field.

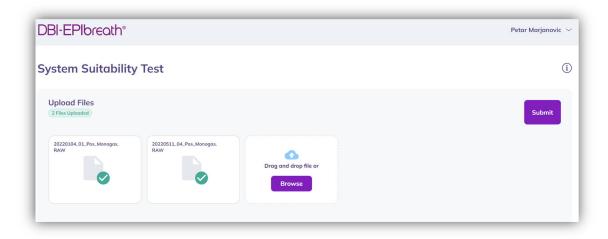

- 2. Repeat steps 1 and 2 until there are at least 21 measurements.
- 3. If you have less than 21 files uploaded this error massage will appear.

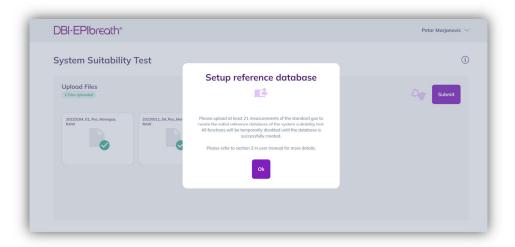

4. Once 21 files have been successfully uploaded, click **Submit**.

\*Please note: the **Submit** button will only appear active once 21 files have been uploaded. However, it is possible to conduct more reference measurements and

upload more files.

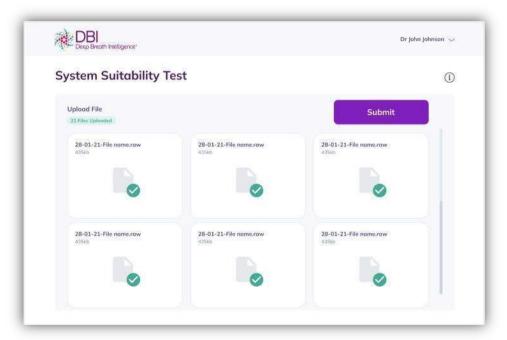

**5.** The initialization SST is performed. Please be patient, this process can take up to **3** business days.

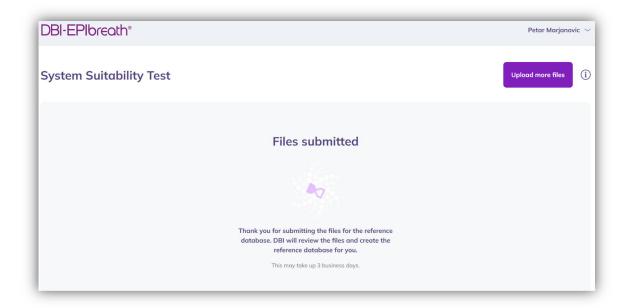

- 6. It may happen that some of the files were corrupted or of insufficient quality. In that case the application will ask you to upload additional files. Follow steps 1 to 5 to upload those files and complete the initialization SST.
- 7. Congratulations! Once the initialization SST process is passed successfully, DBI-EPIbreath® is ready for use.

## 3.2. Daily System Suitability Test (SST)

The daily SST is a measurement done at the same day as the patient measurement and is needed for meaningful interpretation of the patient measurement.

- 1. Conduct a SST by injecting a standard gas into the SESI-HRMS.
- 2. After login into DBI-EPIbreath® on a new day, you will be asked to run the daily SST.
- 3. Click **the underlined text** in the top right corner of the dashboard. This will open the upload screen.
- 4. Upload only the **positive raw file** from step 1. You can either select files by clicking **Browse** or simply drag and drop them into the application.

  Please note that you won't be able to create a new measurement before the daily SST has been successfully performed

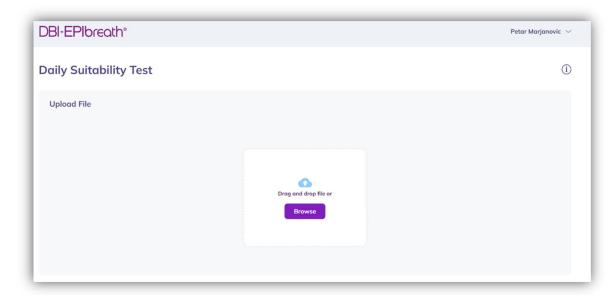

- 5. The daily SST is performed. Please be patient, while the raw file is analyzed. This process might take a couple of minutes.
- 6. Congratulations! You are all set for today and able to create a new measurement.

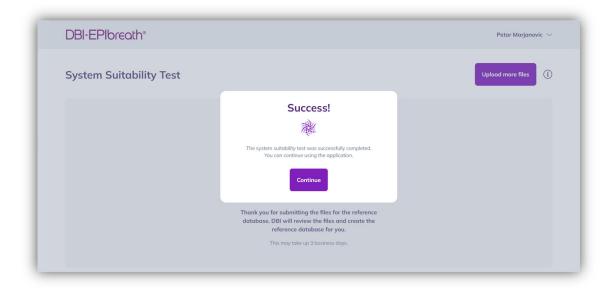

## 3.3. Possible system status

Based on the outcome of the SST, the system status can be one of the following figures (also see screenshot below).

- Run suitability test: before file is uploaded
- Analyzing: during the time of analysis (not shown)
- Up and running successful daily SST

The system status is displayed in the top right corner of the dashboard next to the **Create**New Measurement button.

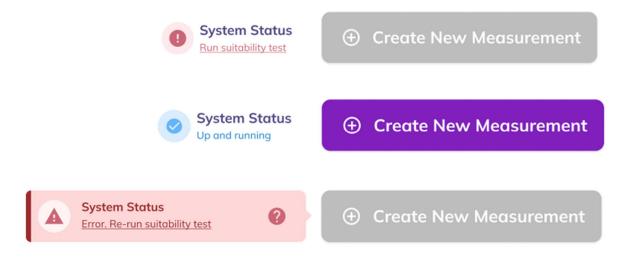

## 4. Operation

#### 4.1. Dashboard

The dashboard is the central application screen with the following options:

#### 1. User Information (1)

This drop-down menu allows accessing your Profile, Settings, About, Help, and Logout.

#### 2. Create New Measurement (2)

This button initiates a new measurement flow.

#### 3. Search Bar (3)

The search bar allows you to search the database of existing measurements for patient ID, first name or last name.

#### 4. Recent Measurements (4)

The table lists all previous measurements by patient ID, patient name, report status, validation, date and report. The list can be sorted by any category.

#### 5. System Status (5)

This indicates if a reference measurement has been performed and the system is ready for creating a new measurement.

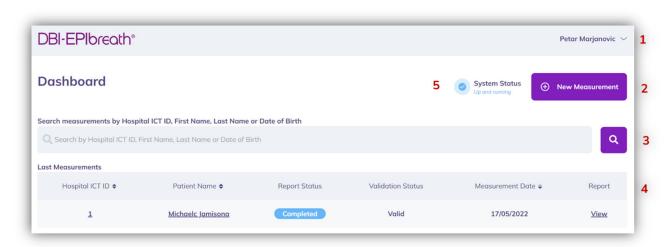

#### 4.2. User information

Log in with the user's name and the personal set password.

#### 4.3. Create new measurement

Click on **Create New Measurement** to guide you through data entry, data analysis and creation of a report.

## 4.3.1. Enter patient data

As a first step to create a new measurement you are asked to enter the patient's data.

1. Enter the External Patient ID (1).

If you already collected data from a given patient, items 2. to 6. will be automatically filled upon entering the External Patient ID.

- 2. Enter the patient's Name (2).
- 3. Enter the patient's Surname (3).
- 4. Enter the patient's Date of Birth (4).
- 5. Enter if Taking Valproic Acid (5).

The default for this is **Yes**. In case the patient did not take VPA before the measurement, toggle it to **No**.

- 6. If VPA was taken, select time for drug usage (6) and Select Date and Select Time.
- 7. In order to proceed with the measurement, accept the **Data Usage Agreement** by toggling to **Yes (7)**.

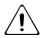

By accepting the **Data Usage Agreement**, the patient does allow to use his/her data to create a result file including patients personal data for the health care professional.

8. Click **Next** to proceed with the data upload.

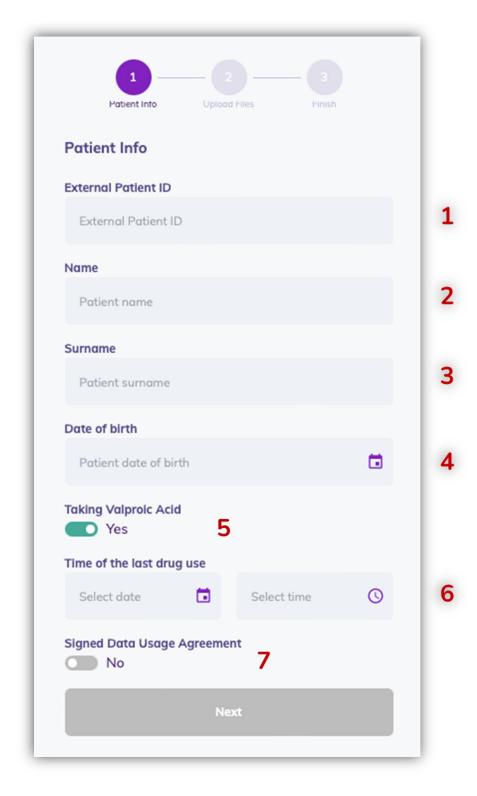

## 4.3.2. Upload files & generate report

As a next step you will be asked to upload the measurement files (see 1.5.3 Data files).

- 1. Upload Positive Raw file (1)
- 2. Upload Positive CO<sub>2</sub> file (2)
- 3. Upload Negative Raw file (3)

#### 4. Upload Negative CO<sub>2</sub> file (4)

You can either select files by clicking **Browse** or simply drag and drop them into the corresponding fields.

5. Click **Next** to calculate the results and generate a report.

Please note: The **Next** button will only appear active once all four files have been uploaded.

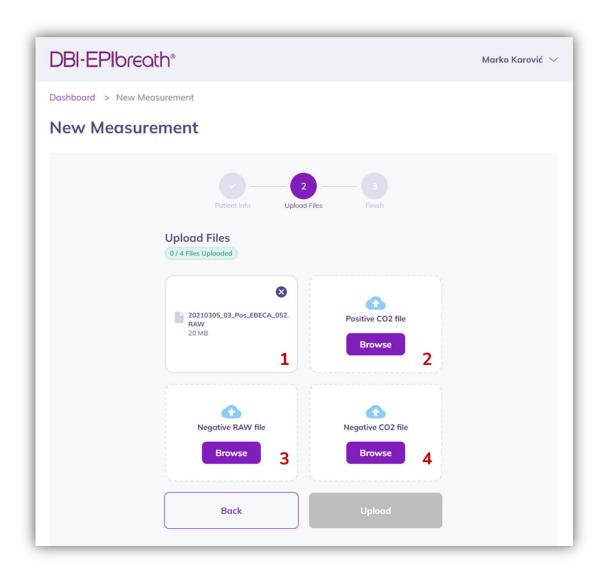

6. Files uploading, if successfully uploaded the "tick" turns green.

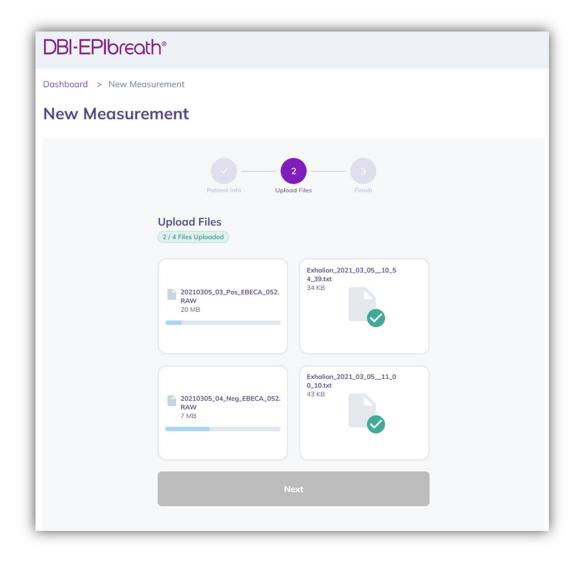

7. Once all files are uploaded, the results are automatically calculated. Please be patient because it can take a couple of minutes.

The system will flag a warning if the uploaded files do not match. If this happens, please repeat steps 1 to 4 and make sure that you upload the correct files.

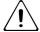

The software can recognize the patterns between positive and negative ion mode to minimize human error.

Click on **Run in Background** to continue with browsing data or starting a new measurement.

If you choose to run the calculation in the background, you will still see the progress **Running** in the main bar of the dashboard. Click on it to return to your running calculation.

#### 4.3.3. Finish

You will automatically receive a success notification if the files have been successfully uploaded and processed.

Click on **View Report** to see the results of the new measurement.

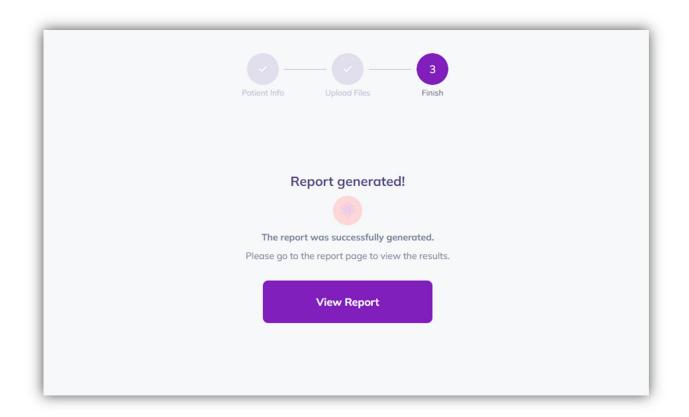

For a failed measurement the following notification will appear

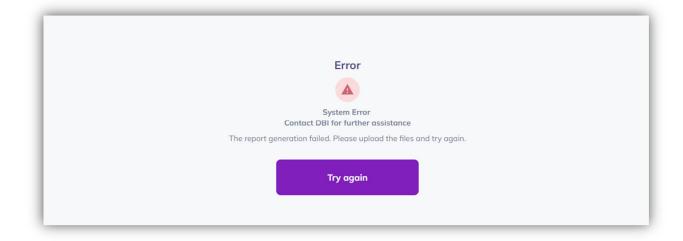

#### Report 4.4.

When the files are processed, a report is automatically generated. The report consists of the following elements:

- 1. Summary of patient information (1)
- 2. Validation status of current measurement (2) Based on your observations during the data acquisition and in case of reasonable doubts you can validate or invalidate the current measurement.
- 3. **Date** and **time** of current measurement (3)
- 4. Date and time of last VPA intake (4)
- 5. Summary of operator information (5)
- 6. Concentrations of total and free VPA (6)
- 7. Risk of side effects and seizures (7)
- 8. History of total and free VPA and risk scores from previous measurements over the last 12 months (8)
- 9. Options to save as PDF or print report (9)

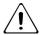

The results only provide supporting information to the treatment monitoring and should be interpreted with care.

Report from a patient VPA taken:

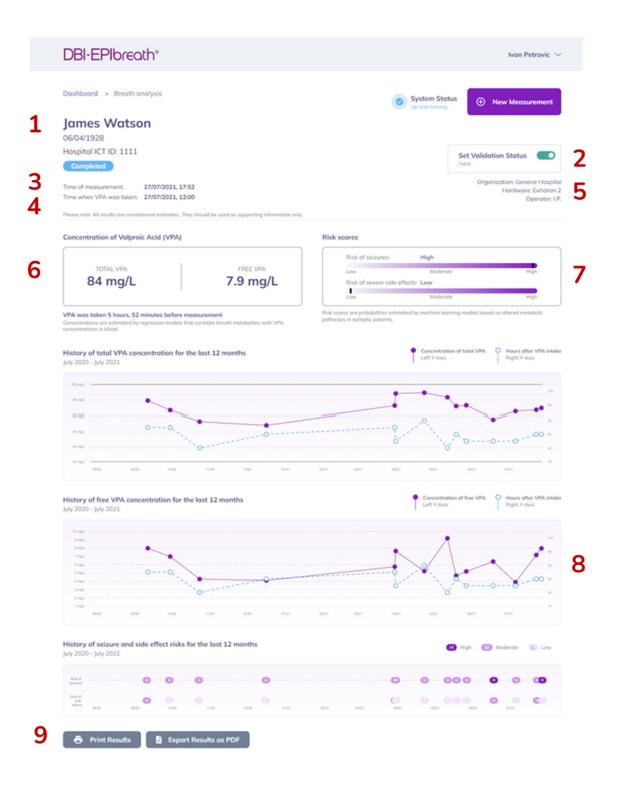

Report from a patient without VPA intake: No VPA values are visible only risk scores in low, medium and high probability.

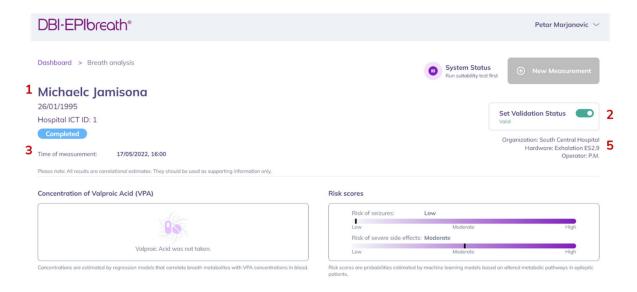

## 5. Support

#### 5.1. Add a new user

Please contact DBI technical support, if you need to add a new user to DBI-EPIbreath® (support@dbi.ch). They will set up a new account for them. Also refer to 3.2 Account set up.

## 5.2. Reset password

If you want to change your password, please follow the steps below.

1. Open a web browser.

Type in the following web address:

https://epibreath.dbi.ch

12. Click on Forgot Password (1)

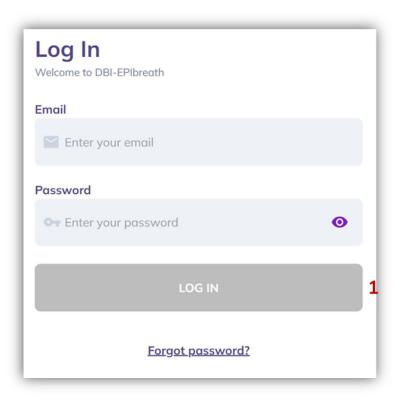

13. Enter the email address that is associated with your DBI-EPIbreath® account.

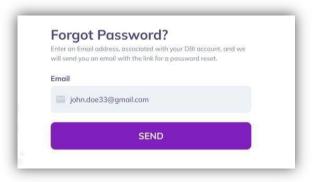

- 14. Click **SEND**. DBI will send you a reset link.
- 15. Check your email and open the reset link.
- 16. Type in your **new password**.
- 17. Click **RESET PASSWORD**. You should automatically see a confirmation that your password has been changed.
  - *Please note*: The **RESET PASSWORD** button will only appear active once you have entered a password.

## 5.3. Troubleshooting

## 5.3.1. Error messages

| Code | Error                                                                                                 | Location           | Reason                                                                                                    |
|------|----------------------------------------------------------------------------------------------------|--------------------|----------------------------------------------------------------------------------------------------|
| 1    | File update failed. Please refresh and try again.                                                     | Daily SST          | Generic error: if upload of daily<br>sst file for Daily SST fails due to<br>network problems, frontend<br>issues                                                                                                    |
| 2    | File update failed. Please refresh and try again.                                                     | SST                | Generic error: if upload of .raw<br>files for sst fails due to network<br>problems, frontend issues                                                                                                    |
| 3    | File update failed. Please refresh and try again.                                                     | New<br>Measurement | Generic error: if upload of .raw or co2 files fails due to network problems, frontend issues                                                                                                    |
| 4    | Unable export as PDF. Please refresh and try again.                                                   | Report             | Generic error: if generation of pdf fails due to network problems, frontend issues                                                                                                    |
| 5    | Some error occurred. Validation status was not updated                                                | Report             | Generic error: if updating validation status fails due to network problems, frontend issues                                                                                                    |
| 6    | The email address and/or password are not associated with an account.                                 | Login              | User entered wrong email or password                                                                                                    |
| 7    | You have entered email or password too many times. Please check your credentials and try again later. | Login              | User tried to login with wrong credentials too many times                                                                                                    |
| 8    | Unknown error. Please try<br>again later.                                                             | Login              | Generic error: when an error occurred that is not one of the above (Error 7 and 8) or due to network connection issues, frontend issues                                                                                           |
| 9    | Unexpected error occurred. Please refresh and try again.                                              | New<br>Measurement | Generic error: after uploading files during new measurement, if there is some problem to start the analysis and that error is not covered by the backend error messages or happened due to network connection or frontend problem |

|     |                                                                          | 1                                             | _                                                                                                    |
|-----|--------------------------------------------------------------------------|-----------------------------------------------|----------------------------------------------------------------------------------------------------|
| 10  | Unexpected error occurred while uploading. Please refresh and try again. | New<br>Measurement                            | Generic error: during file upload<br>for new measurement, if there is<br>some problem to upload the files<br>and that error is not covered by<br>the backend error messages or<br>happened due to network<br>connection or frontend problem |
| 11  | Unexpected error occurred. Please refresh and try again.                 | New<br>Measurement                            | Generic error: if some error occurs that is not handled by backend error messages or happens due to network connection or frontend issues while updating patient information during new measurement flow                                    |
| 12  | Unable to logout. Please refresh and try again.                          | All screens/<br>Logout<br>functionality       | Generic error: if logout fails due to network problems, fronted issues                                                                                                    |
| 400 | Unsupported file extension                                               | Daily and<br>System SST                       | The uploading file (test) is not finishing with `.raw` extention                                                                                                    |
| 400 | Unsupported file extension                                               | Create Measurement - uploading files          | The uploading RAW file is not finishing with `.raw` extention                                                                                                    |
| 400 | Unsupported file extension                                               | Create Measurement - uploading files          | The uploading CO2 file is not finishing with `.txt` extention                                                                                                    |
| 400 | Cannot upload test from the future.                                      | System and Daily SST                          | When the file have filename date from the future                                                                                                    |
| 400 | Please upload a file with expected filename format.                      | Create<br>Measurement<br>- uploading<br>files | If one of the files does not have expected filename format (regarding date format, and `_pos` and `_neg` sufix for RAW)                                                                                                    |
| 400 | Please upload a file with expected filename format.                      | Daily and<br>System SST                       | If the file does not have expected filename format (regarding date format, and `_pos` and `_neg` sufix)                                                                                                    |
| 409 | Please make sure there isn't more than one file from the same day        | System SST                                    | When trying to upload System SST, if there is already file (test) with the same date in the filename uploaded                                                                                                    |
| 409 | Conflicted state. 'ready' flag set when device isn't ready               | Daily and<br>System SST                       | When someone set "ready" flag<br>to "True" of the device in the DB<br>but there is less than 21 valid<br>files uploaded for SST                                                                                                    |

| 422 | Please make sure the file is            | Daily SST              | When the uploading file (test)                                    |
|-----|-----------------------------------------|------------------------|-------------------------------------------------------------------|
|     | from this day                           |                        | doesn't have the today's date in                                  |
|     |                                         |                        | the filename                                                      |
| 409 | Item already exists                     | Daily SST              | When trying to upload new                                         |
|     |                                         |                        | Daily SST, but there is already                                   |
|     |                                         |                        | uploaded valid (or processing)                                    |
|     |                                         |                        | file (test)                                                       |
| 404 | Device does not exist                   | Create                 | If the user doesn't have a device                                 |
|     |                                         | Measurement            | linked to itself anymore through                                  |
|     |                                         |                        | the organization (Should not                                      |
|     |                                         |                        | happen, only if DB state is                                       |
|     |                                         |                        | messed up)                                                        |
| 404 | Device does not exist                   | System and             | If the user doesn't have a device                                 |
|     |                                         | Daily SST              | linked to itself anymore through                                  |
|     |                                         |                        | the organization (Should not                                      |
|     |                                         |                        | happen, only if DB state is                                       |
| 404 | Davies Svitskility Test dass            | Deily CCT              | messed up)                                                        |
| 404 | Device Suitability Test does not exist  | Daily SST              | If device suitability test doesn't exist for provided `uuid` when |
|     | Hot exist                               |                        | Matlab updating Daily SST                                         |
|     |                                         |                        | result                                                            |
| 404 | Device Suitability Test does            | Daily and              | If device suitability test doesn't                                |
| 707 | not exist                               | System SST             | exist for provided `uuid` when                                    |
|     | THOSE CALSE                             | System 331             | confirming uploaded file (test)                                   |
| 400 | Upload is already confirmed.            | Daily and              | Trying to confirm already                                         |
|     | , , , , , , , , , , , , , , , , , , , , | System SST             | confirmed file (test) (unlikely to                                |
|     |                                         | •                      | happen)                                                           |
| 400 | Drug Usage Time must be                 | Create                 | When drug usage time is not                                       |
|     | specified when Valproic                 | Measurement            | specified but vpa was taken                                       |
|     | Acid is taken.                          | - Filling              |                                                                   |
|     |                                         | Patient Info           |                                                                   |
| 400 | Valproic Acid was not taken.            | Create                 | When vpa was taken but no                                         |
|     |                                         | Measurement            | drug usage time is specified                                      |
|     |                                         | - Filling              |                                                                   |
|     |                                         | Patient Info           |                                                                   |
| 400 | All files have to have same             | Create                 | When files don't have the same                                    |
|     | date in the filename                    | Measurement            | date in their filenames                                           |
|     |                                         | - uploading            |                                                                   |
| 404 | Dationt door not suist                  | files                  | M/hop notions do a not aviat for                                  |
| 404 | Patient does not exist                  | Download               | When patient does not exist for                                   |
|     |                                         | Patient (only          | provided `uuid` or is already<br>deleted                          |
| 404 | Patient does not exist                  | admin)  Delete Patient |                                                                   |
| 404 | radent does not exist                   | (only admin)           | When patient does not exist for provided `uuid` or is already     |
|     |                                         | (Unity aurilli)        | deleted                                                           |
|     |                                         |                        | ueteteu                                                           |

| 404 | Patient does not exist               | Patient Info                                          | When patient does not exist for provided `external_patient_id` within the organization                                                                                                    |
|-----|--------------------------------------|-------------------------------------------------------|----------------------------------------------------------------------------------------------------|
| 400 | API Key must be specified            | Donwload Patient and Delete Patinet (only admin)      | When API key is not specified                                                                                                    |
| 403 | The provided API key is not valid    | Donwload Patient and Delete Patinet (only admin)      | When provided API key is not valid                                                                                                    |
| 400 | Measurement cannot be created        | Create<br>Measurement                                 | If Measurement cannot be created (the state isn't suitable for measurement creation) (This should not happen because it is also secured on the FE)                                          |
| 404 | Measurement does not exist           | Matlab<br>processing<br>finished (for<br>measurement) | When Matlab tries to update Measurement results for non existing measurement (for provided `uuid`) (the only case is when someone deletes measurement's patient while Matlab is processing) |
| 400 | Measurements process already started | Create Measurement - start measurement                | When processing of the specific measurement is already started but tried to be started again                                                                                                |
| 404 | Patient does not exist               | Create Measurement - start measurement                | When uploading measurement files for the patient that is deleted in the meantime                                                                                                    |
| 404 | Patient does not exist               | Report Page                                           | When patient of the measurement does not exist anymore                                                                                                    |
| 404 | Measurement does not exist           | Create Measurement - processing measurement           | On progress bar page if measurement does not exist anymore (when someone deleted measurement's patient in the meantime)                                                                     |
| 404 | Measurement does not exist           | Create<br>Measurement<br>- start<br>measurement       | When trying to start measurement after files uplaod that does not exist anymore (when someone deleted measurement's patient in the meantime)                                                |
| 404 | Measurement does not exist           | Report Page                                           | When Measurement does not exist                                                                                                    |

| 404 | Measurement does not exist          | Report Page                                                                             | Updating a status of the measurement that does not exist anymore (when someone deleted measurement's patient in the meantime) |
|-----|-------------------------------------|-----------------------------------------------------------------------------------------|----------------------------------------------------------------------------------------------------|
| 400 | Not a valid UUID.                   | Download<br>Patient (only<br>admin)                                                     | When uuid from the endpoint path is not a valid uuid                                                                          |
| 400 | Not a valid UUID.                   | Delete Patient (only admin)                                                             | When uuid from the endpoint path is not a valid uuid                                                                          |
| 400 | Not a valid UUID.                   | Get single<br>measurement<br>(On checking<br>measurement<br>status while<br>processing) | When uuid from the endpoint path is not a valid uuid                                                                          |
| 400 | Not a valid UUID.                   | Report Page                                                                             | When uuid from the endpoint path is not a valid uuid                                                                          |
| 400 | External id not provided            | Patient Info                                                                            | If external patient id not provided                                                                                           |
| 400 | Missing data for required field.    | Create Measurement - Filling Patient Info                                               | One of first_name, last_name, external_patient_id, or date_of_birth is missing                                                |
| 400 | Not a valid date.                   | Create Measurement - Filling Patient Info                                               | date_of_birth is not a valid date.                                                                                            |
| 400 | Missing data for required field.    | System and<br>Daily SST                                                                 | When uploading test (file), one of filename, file_created_at, or device_id is missing                                         |
| 400 | Missing data for required field.    | System and<br>Daily SST                                                                 | On upload confirm, `uploaded` is missing                                                                                      |
| 400 | Not a valid UUID.                   | System and<br>Daily SST                                                                 | On upload confirm, when uuid from the endpoint path is not a valid uuid                                                       |
| 400 | Missing data for required field.    | Daily SST                                                                               | When Matlab finish Daily SST processing and update it with result and one of result, or status is missing                     |
| 400 | Must be one of: error, ok, warning. | Daily SST                                                                               | When Matlab finish Daily SST processing and result status is not one of error, ok, or warning                                 |
| 400 | Not a valid mapping type            | Daily SST                                                                               | When Matlab finish Daily SST processing and result is mapping type.                                                           |

| 400 | Must be one of:            | Dashboard     | When sort query param is           |
|-----|----------------------------|---------------|------------------------------------|
|     | external_patient_id,       | List          | specified but not one in the list. |
|     | first_name, last_name,     | Measurements  |                                    |
|     | created_at, full_name.     |               |                                    |
| 400 | Must be one of: asc, desc. | Dashboard     | When sort query param is           |
|     |                            | List          | specified but not one in the list. |
|     |                            | Measurements  |                                    |
| 400 | Not a valid UUID.          | Create        | patient_uuid is not a valid uuid.  |
|     |                            | Measurement   |                                    |
|     |                            | - uploading   |                                    |
|     |                            | files         |                                    |
| 400 | Missing data for required  | Create        | One of patient_uuid,               |
|     | field.                     | Measurement   | valproic_acid_taken,               |
|     |                            | - uploading   | positive_raw_filename,             |
|     |                            | files         | negative_raw_filename,             |
|     |                            |               | positive_co2_filename, or          |
|     |                            |               | negative_co2_filename is           |
|     |                            |               | missing                            |
| 400 | Missing data for required  | Report Page - | validation_status is missing       |
|     | field.                     | Update        |                                    |
|     |                            | measurement   |                                    |
|     |                            | status        |                                    |
| 400 | Missing data for required  | Create        | uploaded is missing                |
|     | field.                     | Measurement   |                                    |
|     |                            | - start       |                                    |
|     |                            | measurement   |                                    |
| 400 | Missing data for required  | Matlab        | status (validation_status) is      |
|     | field.                     | processing    | missing                            |
|     |                            | finished (for |                                    |
|     |                            | measurement)  |                                    |

## Raw Files 2VPA scores Errors

| code | Туре  | Message for user                                | Fixable  | Actions                                  | message                                                                                                    |
|------|-------|-------------------------------------------------|----------|------------------------------------------|----------------------------------------------------------------------------------------------------|
| -13  | Error | System Error:                                   | No       | Contact DBI<br>for further<br>assistance | Unable to load TrainedModels (A struct with previously trained models for TotalVPA, FreeVPA, SideEffects and DrugResponse), Please check if path is correct. |
| -2   | Error | System Error:                                   | No       | Contact DBI<br>for further<br>assistance | Unable to access RawFileReader C# functions, make sure C# functions are installed and paths are correctly set.                                               |
| -21  | Error | Raw File<br>Error: Make<br>sure the<br>uploaded | Possible | Check if the correct files are provided  | Error during 'GetBasicFileInfo'.                                                                                                    |

|     |       | files are                                                                                   |          |                                                                                                    |                                                                                                    |
|-----|-------|---------------------------------------------------------------------------------------------|----------|----------------------------------------------------------------------------------------------------|----------------------------------------------------------------------------------------------------|
|     |       | correct ones                                                                                |          |                                                                                                    |                                                                                                    |
| -26 | Error | Raw File Error: Make sure the uploaded files are correct ones                               | Possible | Check if the correct files are provided                                                                       | Error during 'GetScanFilter'.                                                                                                    |
| -51 | Error | Raw File<br>Error: Mixed<br>or unknown<br>polarity                                          | Possible | ,                                                                                                    | Some RAW fileshave either unknown or mixed polarity (Try to re-run after removing them and their paired files, if any).                                      |
| -52 | Error | Raw File<br>Error: Wrong<br>naming<br>convention                                            | Fixable  | Check the file name                                                                                           | Some RAW files break RAW filename convention, please fix the issue and retry   correct convention is YYYYMMDD_SN_(pos neg)_xx.RA W or see SOP.               |
| -53 | Error | Raw File<br>Error:<br>Inconsistent<br>polarity in<br>the filename<br>and in the<br>RAW file | Fixable  | Check the file<br>name, make<br>sure the<br>polarity in the<br>file name is<br>the same as in<br>the RAW file | Some RAW files have different polarity than the polarity in the filename, please fix the issue and retry.                                                    |
| -54 | Error | Raw File<br>Error: More<br>than one<br>scan filters<br>detected                             | Possible | Check the mass-spectrometer's setting of file and redo the measurement.                                       | Some RAW files have more than 1 unique scan filter, please fix the issue and retry   corresponding RAW file must be reoved.                                  |
| -55 | Error | Raw File<br>Error: More<br>than FT<br>resolution<br>detected                                | Possible | Check the mass-spectrometer's setting of file and redo the measurement.                                       | Some RAW files have more than 1 FT Resolution, please fix the issue and retry   corresponding RAW file must be reoved.                                       |
| -56 | Error | Raw File<br>Error:<br>Measuremen<br>t needs two<br>RAW files                                | Fixable  | Check if the correct files are provided                                                                       | Some measurement do not have 2 RAW file, please fix the issue and retry.                                                                                     |
| -57 | Error | Raw File<br>Error:<br>Measuremen<br>t needs to<br>have 1<br>positive RAW                    | Fixable  | Check if the<br>correct files<br>are provided                                                                 | Some measurement do not have pos and neg files, please fix the issue and retry   Each measurement must have two RAW file one from pos and one from neg mode. |

|     |             | file and 1<br>negative<br>RAW file                                               |          |                                          |                                                                                                    |
|-----|-------------|----------------------------------------------------------------------------------|----------|------------------------------------------|----------------------------------------------------------------------------------------------------|
| -58 | Warnin<br>g | Raw File Warning: Positive and Negative RAW files are more than 20 minutes apart | Fixable  | Check if the correct files are provided  | Some measurements have 20 minutes or more time difference between the acquisition of paired mode files.                                                      |
| -6  | Error       | System Error:                                                                    | No       | Contact DBI<br>for further<br>assistance | FOI in TotalVPA and FreeVPA trained modes are not same, they must be same.                                                                                   |
| -7  | Error       | System Error:                                                                    | No       | Contact DBI<br>for further<br>assistance | Error during ModeSpecific_Targated_Analysis in positive mode.                                                                                                |
| -8  | Error       | System Error:                                                                    | No       | Contact DBI<br>for further<br>assistance | Error during ModeSpecific_Targated_Analysis in negative mode.                                                                                                |
| -13 | Error       | System Error:                                                                    | No       | Contact DBI<br>for further<br>assistance | Unable to load TrainedModels (A struct with previously trained models for TotalVPA, FreeVPA, SideEffects and DrugResponse), Please check if path is correct. |
| -2  | Error       | System Error:                                                                    | No       | Contact DBI<br>for further<br>assistance | Unable to access RawFileReader C# functions, make sure C# functions are installed and paths are correctly set.                                               |
| -21 | Error       | Raw File<br>Error: Make<br>sure the<br>uploaded<br>files are<br>correct ones     | Possible | Check if the correct files are provided  | Error during 'GetBasicFileInfo'.                                                                                                    |
| -26 | Error       | Raw File<br>Error: Make<br>sure the<br>uploaded<br>files are<br>correct ones     | Possible | Check if the correct files are provided  | Error during 'GetScanFilter'.                                                                                                    |
| -51 | Error       | Raw File<br>Error: Mixed<br>or unknown<br>polarity                               | Possible | `                                        | Some RAW fileshave either unknown or mixed polarity (Try to re-run after removing them and their paired files, if any).                                      |
| -52 | Error       | Raw File<br>Error: Wrong<br>naming<br>convention                                 | Fixable  | Check the file<br>name                   | Some RAW files break RAW filename convention, please fix the issue and retry   correct convention is YYYYMMDD_SN_(pos neg)_xx.RA W or see SOP.               |

| -53<br>-54 | Error       | Raw File Error: Inconsistent polarity in the filename and in the RAW file Raw File Error: More than one scan filters detected | Fixable Possible | Check the file name, make sure the polarity in the file name is the same as in the RAW file Check the mass-spectrometer's setting of file and redo the measurement | Some RAW files have different polarity than the polarity in the filename, please fix the issue and retry.  Some RAW files have more than 1 unique scan filter, please fix the issue and retry   corresponding RAW file must be reoved. |
|------------|-------------|----------------------------------------------------------------------------------------------------|------------------|----------------------------------------------------------------------------------------------------|----------------------------------------------------------------------------------------------------|
| -55        | Error       | Raw File<br>Error: More<br>than FT<br>resolution<br>detected                                                                  | Possible         | . Check the mass-spectrometer's setting of file and redo the measurement .                                                                                         | Some RAW files have more than 1 FT Resolution, please fix the issue and retry   corresponding RAW file must be reoved.                                                                                                    |
| -56        | Error       | Raw File<br>Error:<br>Measuremen<br>t needs two<br>RAW files                                                                  | Fixable          | Check if the correct files are provided                                                                                                    | Some measurement do not have 2 RAW file, please fix the issue and retry.                                                                                                    |
| -57        | Error       | Raw File<br>Error:<br>Measuremen<br>t needs to<br>have 1<br>positive RAW<br>file and 1<br>negative<br>RAW file                | Fixable          | Check if the<br>correct files<br>are provided                                                                                                    | Some measurement do not have pos and neg files, please fix the issue and retry   Each measurement must have two RAW file one from pos and one from neg mode.                                                                           |
| -58        | Warnin<br>g | Raw File Warning: Positive and Negative RAW files are more than 20 minutes apart                                              | Fixable          | Check if the<br>correct files<br>are provided                                                                                                    | Some measurements have 20 minutes or more time difference between the acquisition of paired mode files.                                                                                                    |
| -6         | Error       | System Error:                                                                                                    | No               | Contact DBI<br>for further<br>assistance                                                                                                    | FOI in TotalVPA and FreeVPA trained modes are not same, they must be same.                                                                                                    |
| -7         | Error       | System Error:                                                                                                    | No               | Contact DBI<br>for further<br>assistance                                                                                                    | Error during ModeSpecific_Targated_Analysis in positive mode.                                                                                                    |

| -8 | Error | System Error: | No | Contact DBI | Error during                   |
|----|-------|---------------|----|-------------|--------------------------------|
|    |       |               |    | for further | ModeSpecific_Targated_Analysis |
|    |       |               |    | assistance  | in negative mode.              |

## 5.4. Bug reports

Please report any bug or issue to DBI technical support (support@dbi.ch).

## 6. Technical Specifications

#### 6.1. Performance

#### Total-VPA:

Concordance correlation coefficient: 0.63

Spearman correlation coefficient: 0.69, p=0.5e-06

#### Free-VPA

Concordance correlation coefficient: 0.66

Spearman correlation coefficient: 0.74, p=0.2e-06

#### Risk of seizures

Precision: 0.50

Recall: 0.27

#### Risk of severe side-effects

Precision: 0.67

Recall: 0.15

## 6.2. Mathematical approach

VPA Concentrations are estimated by regression models that correlate breath metabolites with VPA concentrations in blood.

Risk scores are probabilities estimated by machine learning models based on altered metabolic pathways in epileptic patients.